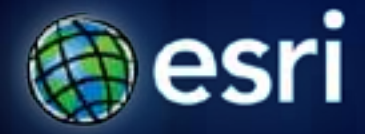

**Esri International User Conference** | **San Diego, CA Technical Workshops** |

# **Automating Geodatabase Creation Through Model Builder**

Russell Brennan – Geodatabase Product Engineer Ian Wittenmyer – Holistic Test Product Engineer

### **Assumptions for this session**

- **Geodatabase Fundamentals**
- **Experience with geoprocessing**
- **Understanding of geodatabase design.**

- **Please save questions until the end of the presentation.**
- **Please turn off cell phones.**

# **Agenda**

- **Deploying a geodatabase**
- **Basic deployment strategies**
- **Using Script tools**
- **Schema Changes**
- **Enterprise considerations**
- **Road ahead**

### **Introduction**

- **Multiple ways to create a geodatabase.** 
	- **Geoprocessing**
	- **ArcCatalog - clicking**
	- **ArcObjects**
	- **CASE Tools**

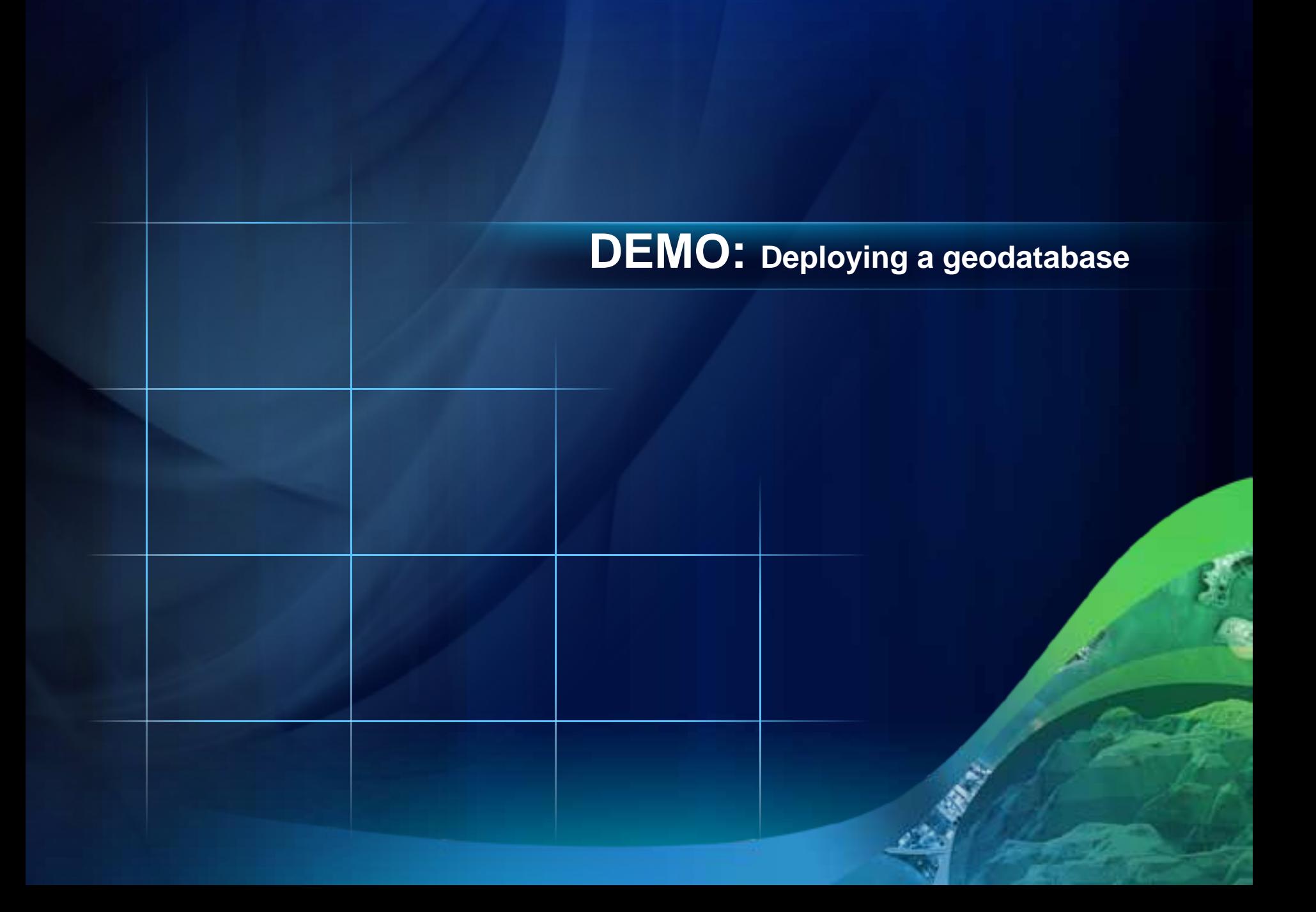

# **Geoprocessing Environment**

- **Can be accessed using:**
	- **Geoprocessing tools**
	- **Model Builder**
	- **Python**
	- **ArcObjects**

#### **Geodatabase Tools**

- **Most tools are found in the Data Management toolset.**
- **Many tools to create geodatabase objects**

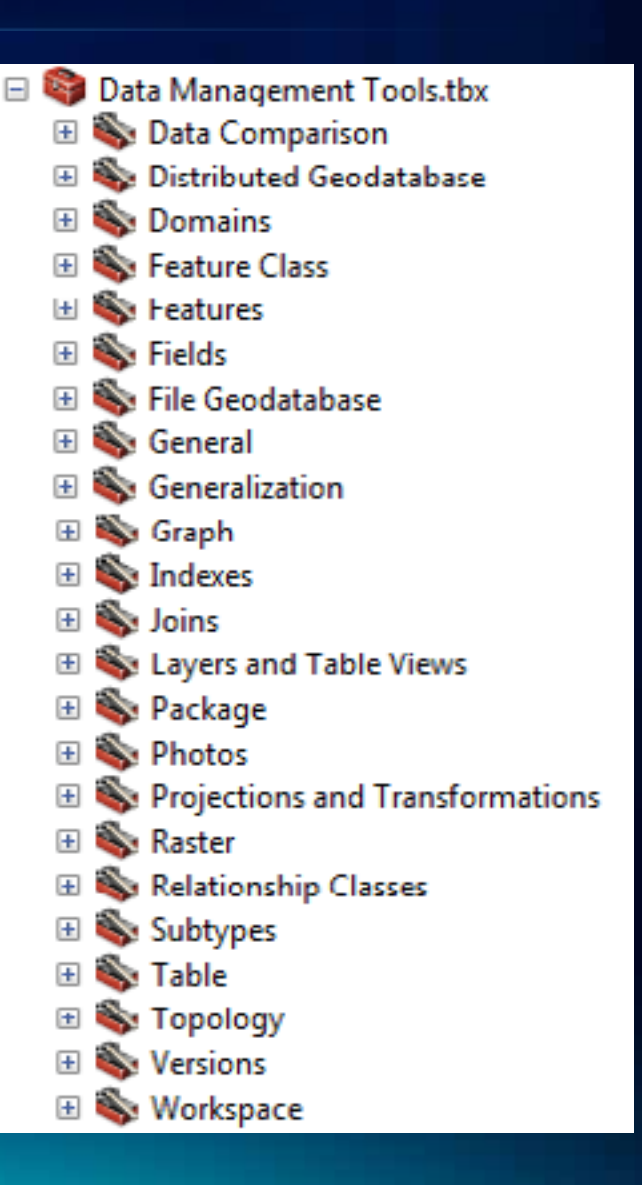

# **Model builder geoprocessing environment**

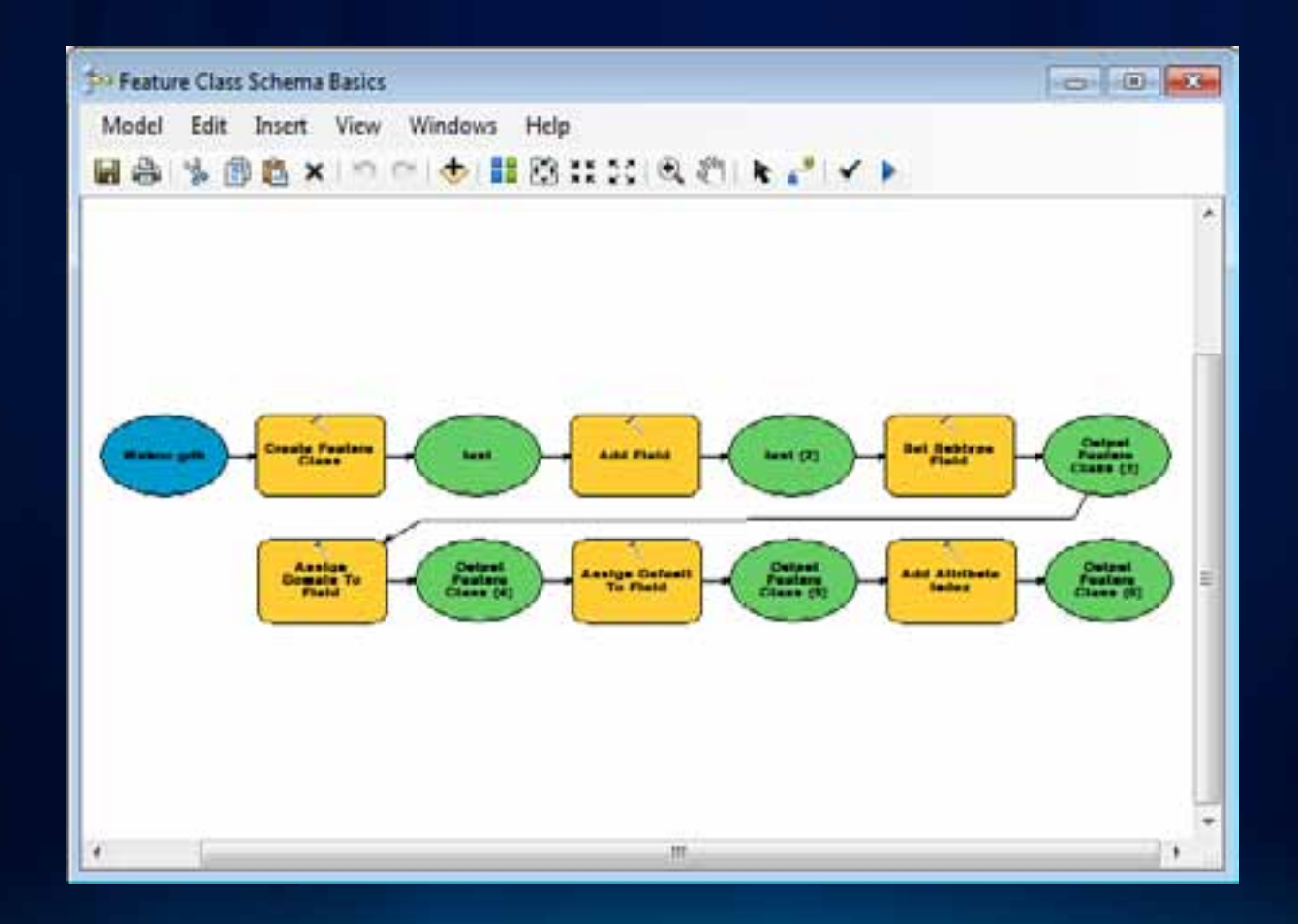

# **Demo: Basic Deployment Strategies**

Creating Sub Models Using a Template Feature Class Creating Custom Model Tools

## **Script Tools**

- **Python is accessible in Model Builder.**
- **Identify tools which are being run multiple times.**
- **Identify tools being run with redundant information.**

# **Demo: Advanced Deployment Strategies**

What is a script tool? Leveraging Python

### **What about schema changes?**

- **Over time your data model may change.**
- **Use additional models or scripts to push out updates.**
- **Planned and scripted and deployed at an appropriate time.**

# **DEMO: Schema Changes**

Using submodels Setting parameters **Scheduling** 

#### **Considerations for enterprise databases**

- **Who owns the data will affect…**
	- **who can make schema changes**
	- **who can grant privileges**
- **Need to assign privileges**
	- **Change privileges tool**
- **Creating versions and replicas**
	- **Create Version tool**
	- **Create Replica Tool**
- **Registering data as versioned**
	- **Register as Versioned tool**

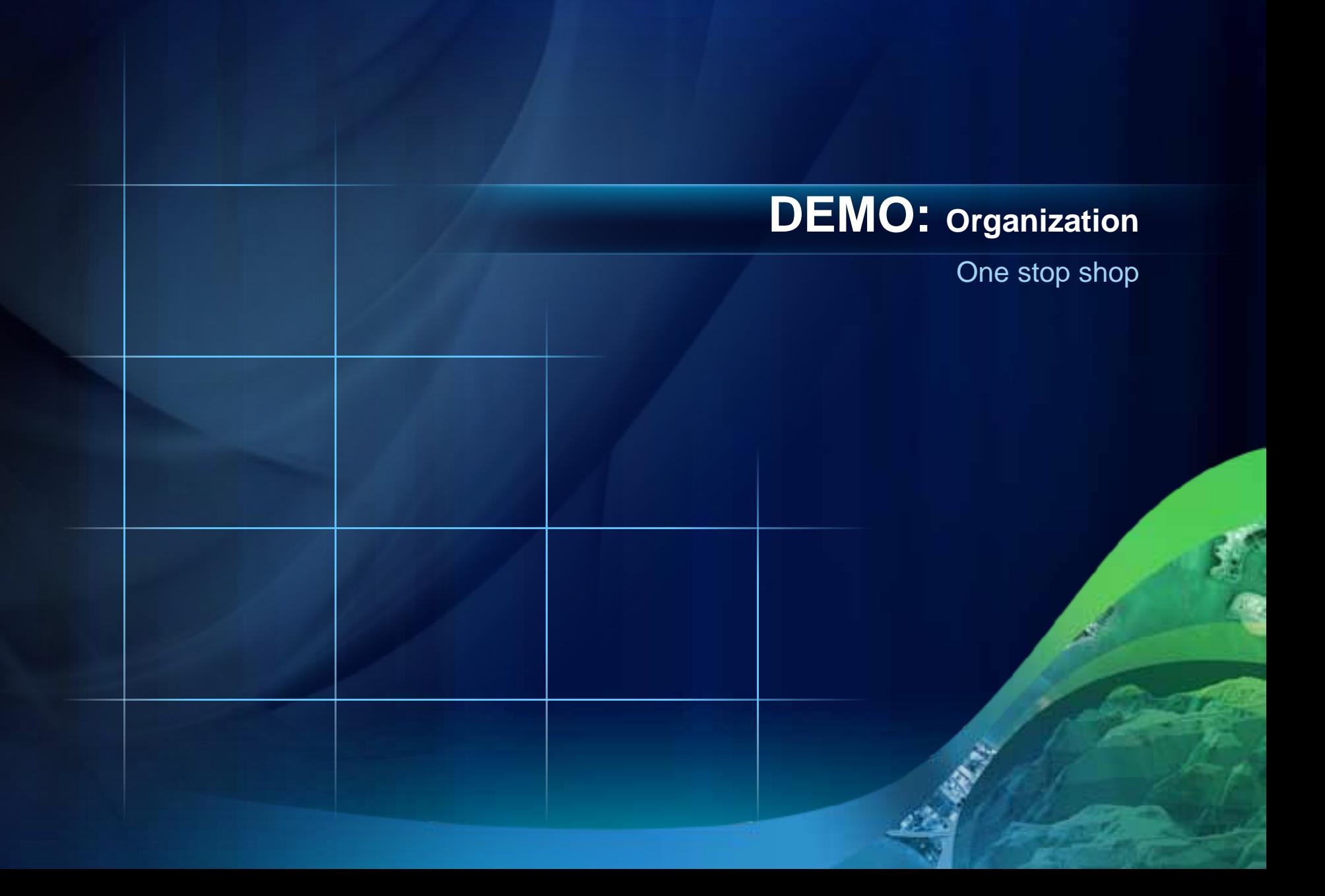

# **Limitations**

- **Create Network Datasets, Parcel Fabrics**
- **Create Annotation**
- **Create Schematic Dataset**
- **Geometric Network (available at 10.1)**
- **Enable Archiving**

#### **Road ahead… ArcGIS 10.1**

- **Improved sharing capabilities**
- **Create Enterprise Geodatabase**
- **Create Geometric Network (among other GN tools)**
- **Sort Coded Value Domain**
- **Enable Attachments**
- **Enable Enterprise Geodatabase**
- **Add topology rules to versioned data.**
- **Create Database View**
- **Create Versioned View**

# **Road ahead… (post 10.1)**

- **We will be looking at providing more options for batch processing.**
- **Create a model from an existing geodatabase.**
- **Options for creating geodatabase schema diagram from your model.**

## **Final Thoughts**

- **Fully featured geodatabases**
- **Schema changes are easy**
- **Python**

# **Questions**

#### **Related Sessions**

- **Road Ahead – GDB Admin**
	- **Thursday 3:40 Room 27B**
- **Getting Started With Model Builder**
	- **Wednesday 1:30-2:45 Room 6 A/B**
- **Building tools with Model Builder**
	- **Wednesday 10:15-11:30 Room 14B**
	- **Thursday 3:15-4:30 Room 4**

#### **Related Sessions**

• **Python – Automating Geodatabase Administration**

- **Thursday 11:05am Room 24A**
- **Getting Started with Python**
	- **Thursday 8:30-9:45 Room 2**
- **Building Tools with Python**
	- **Thursday 10:15-11:30 Room**

# **Twitter Feedback: #ESRIUC #GDBC**

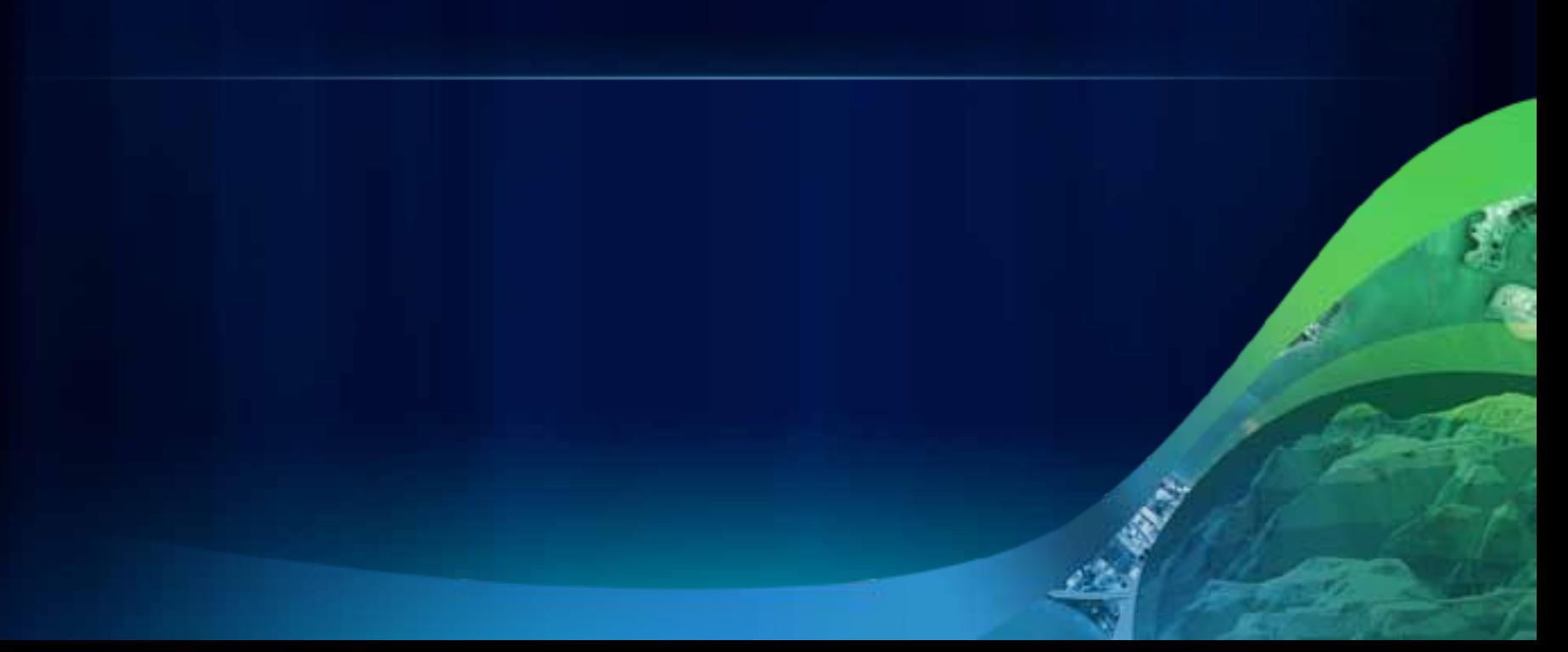

# **Feedback**

# • **http://www.esri.com/sessionevals**

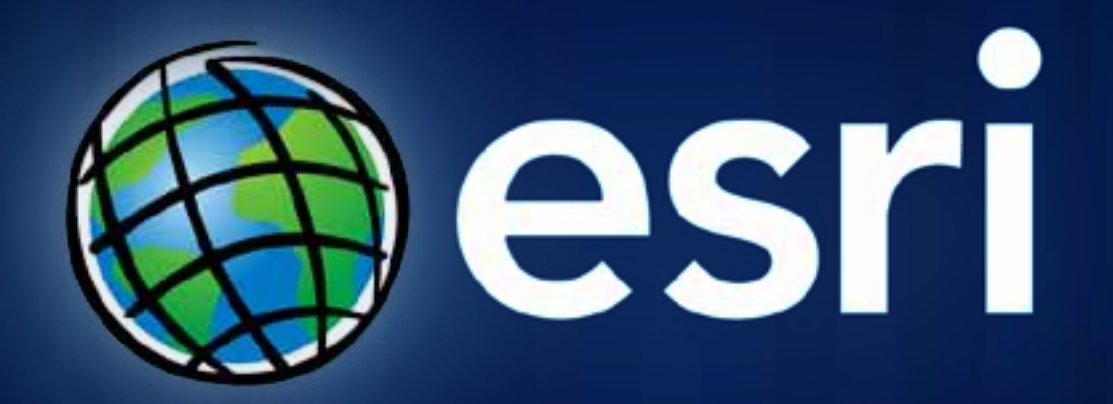